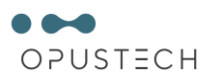

## **OPUS TECH INFRASTRUCTURE MONITORING & CONTROL (OTIMC)**

## **Эксплуатационная документация**

## **Руководство по техническому обслуживанию**

## **OTIMC - 46**

(Редакция 0.0.1 от 30.06.2021)

Листов 11

## **РАЗРАБОТАНО**

ООО «Опус Тэк»

 $\xrightarrow{\kappa}$  2021

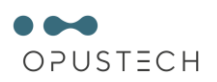

## Содержание

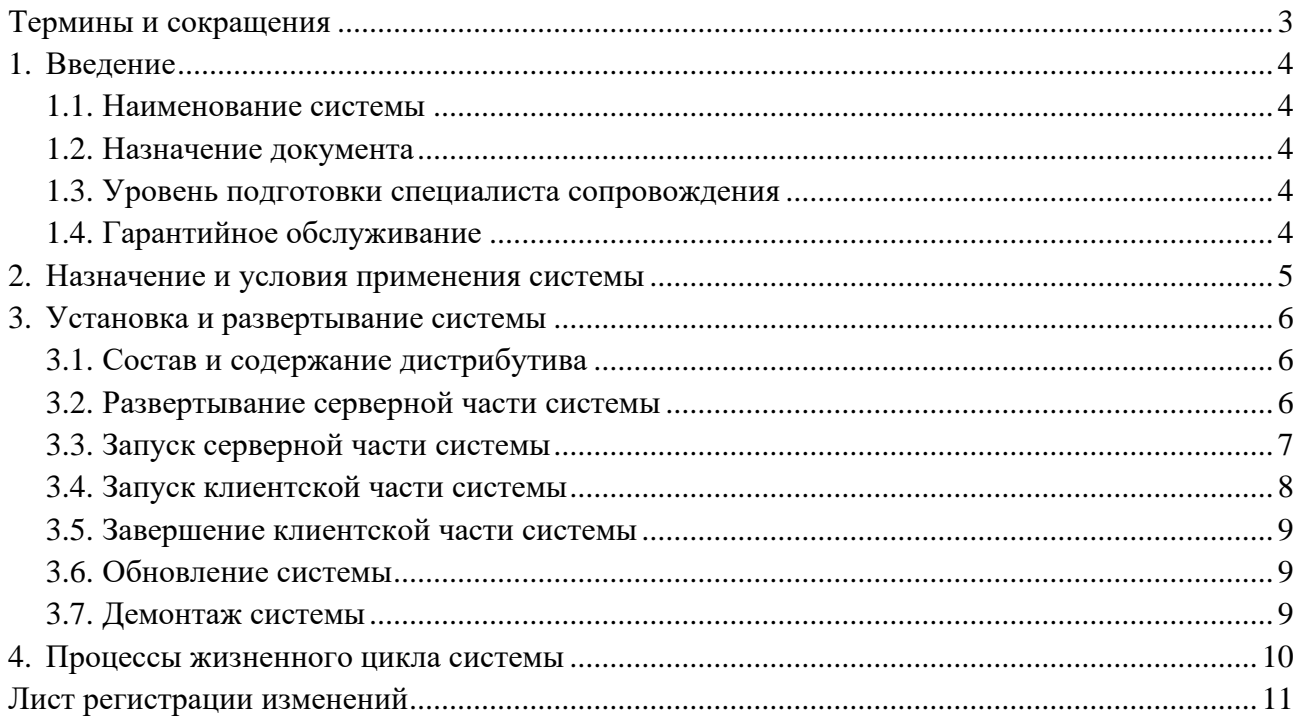

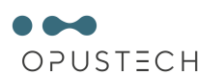

# **Термины и сокращения**

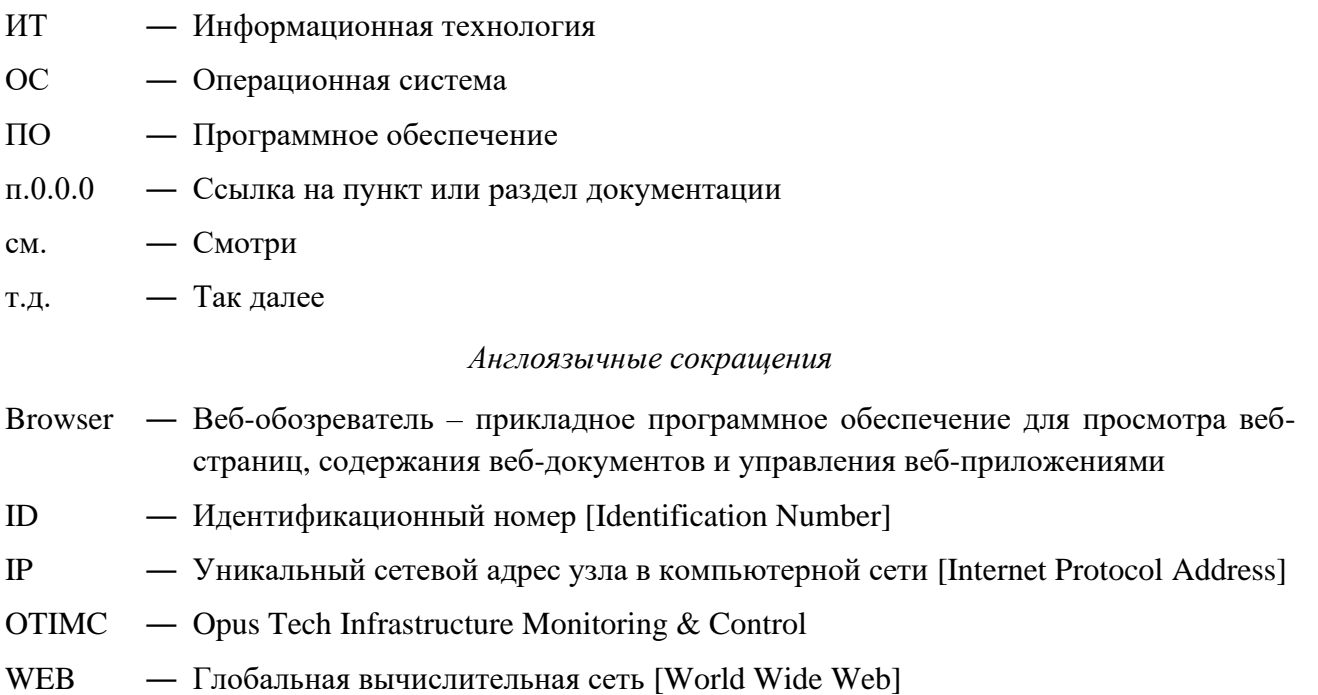

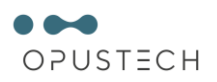

## **1. Введение**

## **1.1. Наименование системы**

Полное наименование: Opus Tech Infrastructure Monitoring & Control. Условное обозначение: OTIMC.

## **1.2. Назначение документа**

Данное руководство предназначено для предоставления специалистам сопровождения информации о техническом обслуживании Opus Tech Infrastructure Monitoring & Control (Системы) в процессе эксплуатации. Под специалистом сопровождения понимается сотрудник, осуществляющий установку и техническую поддержку Системы.

Для работы с OTIMC необходимо ознакомиться со следующими документами:

- − Руководство пользователя.
- − Руководство администратора.
- − Руководство по техническому обслуживанию (настоящий документ).

### **1.3. Уровень подготовки специалиста сопровождения**

Для использования системы специалист сопровождения должен обладать:

- − Знаниями по обслуживанию и эксплуатации средств вычислительной техники.
- − Углублёнными знаниями и навыками работы с операционной системой MS Windows.
- − Углублёнными знаниями и навыками работы с операционной системой Linux Ubuntu.
- − Углублёнными навыками работы с web-обозревателем.
- − Знаниями и навыками по установке и развёртыванию общесистемного и прикладного программного обеспечения.
- Знаниями и навыками по обновлению и обслуживанию установленного общесистемного и прикладного программного обеспечения.

### **1.4. Гарантийное обслуживание**

Гарантийное обслуживание, техническая поддержка и модернизация программного обеспечения OTIMC осуществляется ООО «Опус Тэк» (российская коммерческая организация без иностранного участия).

Адрес: 199034, РФ, Санкт-Петербург, 13-я линия Васильевского острова, дом 6, бизнесцентр «Голицын», офис 54.

ИНН: 7801652258 / КПП: 780101001

ОГРН: 1187847289090

Тел.: +7 (812) 317-17-71

E-mail: info@opus.tech

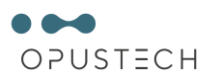

## **2. Назначение и условия применения системы**

#### **2.1. Назначение системы**

Программа «Opus Tech Infrastructure Monitoring & Control» предназначена для мониторинга и отслеживания статусов разнообразных сервисов компьютерной сети, серверов и сетевого оборудования с поддержкой SMTP, SNMP, JMX, FILE, VMWARE, обнаружения файловых систем, сетевых интерфейсов, нескольких SNMP OID, а также устройств по диапазону IP-адресов, сервисы операционного окружения, сервисы приложений.

Программа включает аналитику по событиям, уведомления по различным каналам подписки, конфигурирование сложных событий и получение уведомлений в случае их наступления.

Программа накапливает данные по динамике функционирования контролируемых объектов, которые используются аналитической подсистемой и могут быть использованы для обучения ML алгоритмов.

#### **2.2. Условия применения системы**

Система построена на основе клиент-серверной архитектуры, которая включает в себя серверную и клиентскую части, функционирующие на компьютерах предприятия.

Для функционирования серверной части системы требуется:

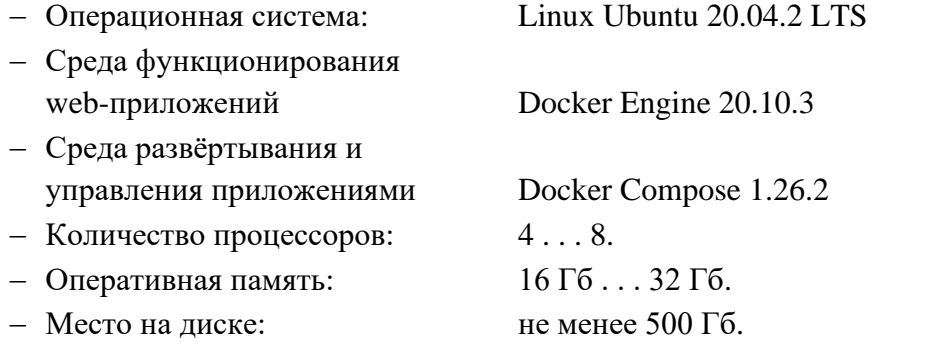

Для функционирования клиентской части системы требуется:

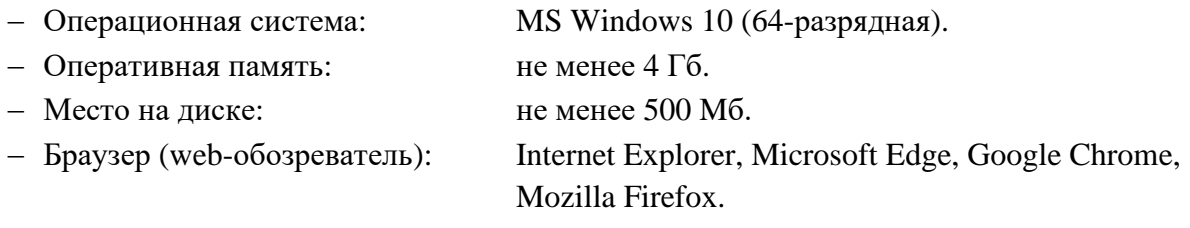

Система рассчитана на работу в круглосуточном и круглогодичном режиме 24 часа на 7 дней в неделю с обеспечением производительности, достаточной для обработки и передачи трафика.

Перечисленное системное ПО может быть загружено по ссылкам:

https://docs.docker.com/engine/install/ubuntu/

https://docs.docker.com/engine/install/linux-postinstall/

https://docs.docker.com/compose/install/

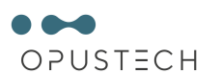

## **3. Установка и развертывание системы**

#### **3.1. Состав и содержание дистрибутива**

В состав дистрибутива входят:

− Файл архива «ems.tar» размером 3 951 Мб.

#### **3.2. Развертывание серверной части системы**

Для развёртывания серверной части системы нужно:

1) Скопировать архив серверной части системы на компьютер.

Для копирования следует использовать команду:

#### **put d:\ems.tar**

2) Распаковать архив серверной части системы.

Для распаковки следует использовать команду:

**sudo tar -xvf ./ems.tar -C /**

3) Запустить командный файл для подготовки системы.

Для этого использовать команды:

## **cd /ems/image ./prepare.sh**

4) Убедиться в успешной загрузке образов.

Для этого использовать команду:

#### **docker image ls**

В результате на экране отобразиться:

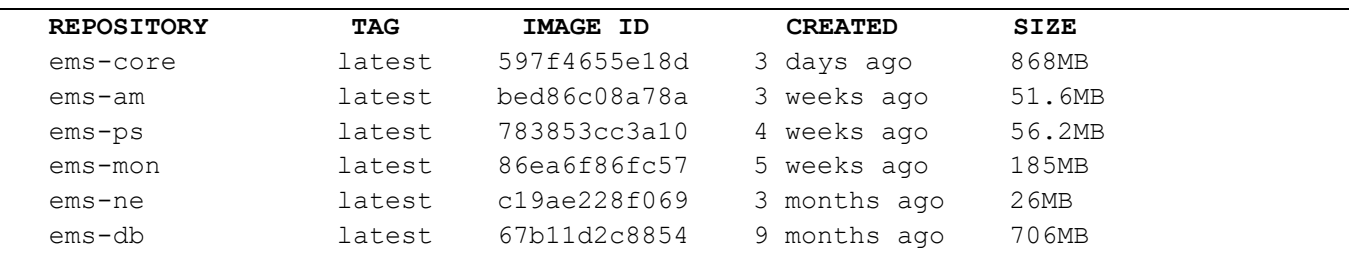

5) Убедиться в успешном создании сети.

Для этого использовать команду:

**docker network ls**

В результате на экране отобразиться:

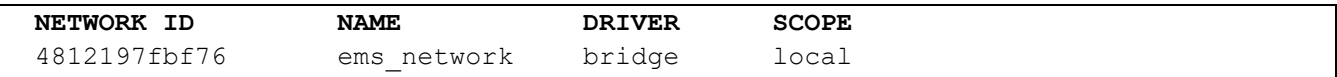

6) Настроить подключение к SMTP серверу.

Для этого в файле:

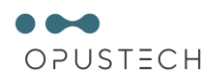

#### /ems/ems-am/ems-am.yml

Заполнить поля для отправки почты:

```
global:
```

```
# The smarthost and SMTP sender used for mail notifications.
# The default SMTP smarthost used for sending emails, including port number.
# Port number usually is 25, or 587 for SMTP over TLS (sometimes referred
  to as STARTTLS).
# Example: smtp.example.org:587
smtp smarthost: 'smtp.example.org:587'
smtp from: 'mailbox@example.org'
smtp auth username: 'mailbox@example.org'
smtp auth password: '12345'
. . . . . . . . . .
```
#### Заполнить поля для получения почты:

```
receivers:
  . . . . . . . . . .
  - to: 'another.mailbox@example.org'
```
- 7) Открыть порт 8081/tcp на файерволе хоста.
- 8) Подключиться к сети:

#### http://host\_ip:8o81/ems

где <host ip> - IP-адрес хоста, на котором развернута система При подключении использовать: Login: admin Password: EmsAdmin12

#### 3.3. Запуск серверной части системы

Для запуска серверной части системы нужно:

- 1) Подать электропитание на компьютер сервера.
- 2) Включить монитор и компьютер сервера. Начнётся процесс загрузки ОС Linux Ubuntu. На экране монитора отображаются этапы запуска различных служб и программных серверов в виде отдельных строк.
- 3) Дождаться завершения загрузки сервера. Серверная часть Системы запускается и загружается автоматически вместе с загрузкой сервера, так что по окончании загрузки сервера Системы готова к работе.
- 4) Войти в ОС Linux, если требуется.

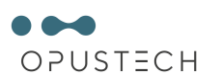

#### 3.4. Запуск клиентской части системы

Для получения доступа к системе на клиенте нужно:

- 1) Запустить web-обозреватель.
- 2) В адресной строке web-обозревателя ввести адрес web-приложения в виде:

http://prometheus-dev.opus.tk:8081/ems

3) В web-обозревателе отобразиться окно аутентификации.

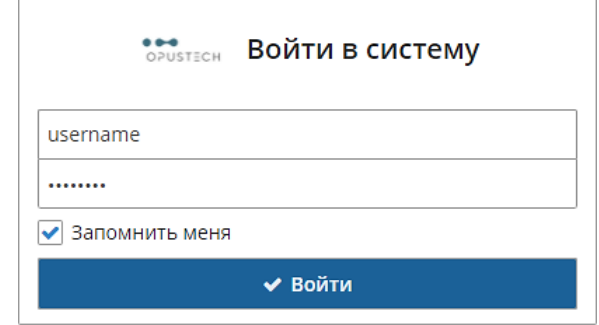

Рисунок 1 - Окно аутентификации

Далее в этом окне:

- 4) Далее в этом окне:
	- $-$  B B B e C T M «admin» в поле «Логин».
	- Ввести пароль в поле «Пароль».
	- $\sim$ Сбросить флажок «Запомнить меня».

Пароль администратора не должен запоминаться на локальном компьютере.

- 5) Нажать кнопку «Войти» для входа в систему.
- 6) После успешной авторизации пользователю в окне web-обозревателя открывается главное окно web-приложения.

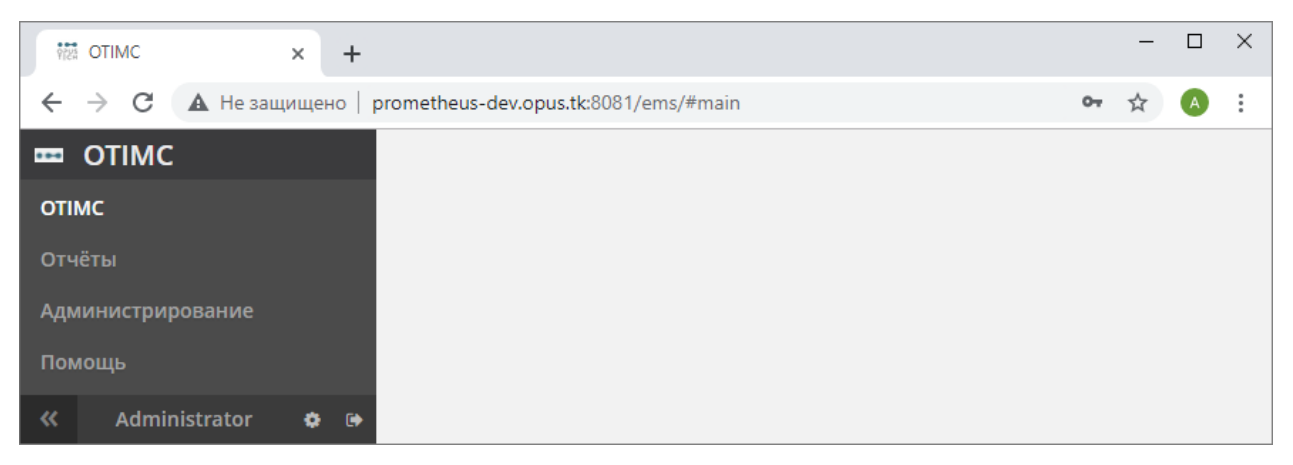

Рисунок 2 - Главное окно web-приложения

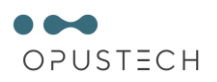

#### **3.5. Завершение клиентской части системы**

Для завершения работы с системой нужно:

1) Навести указатель мыши на кнопку выхода рядом с именем пользователя, и щёлкнуть на ней.

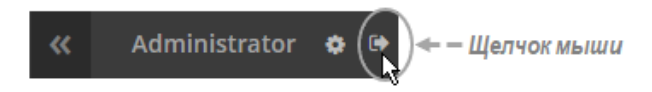

Рисунок 3 – Кнопка вызова меню системы

2) Дождаться завершения web-приложения. В результате в web-обозревателе снова отобразиться окно аутентификации.

## **3.6. Обновление системы**

Обновление программного обеспечения Системы производится в рамках контрактов на техническую поддержку без дополнительной оплаты.

Обновление программных частей Системы может потребоваться при исправлении дефектов на этапе ввода в промышленную эксплуатацию и переходе на новые версии продукта.

Обновление программных частей Системы производится отдельными дистрибутивами. Каждый дистрибутив обновления снабжается собственной инструкцией сопровождения.

### **3.7. Демонтаж системы**

Демонтаж системы производится по завершении периода промышленной эксплуатации удалением всех установленных компонент.

Специальных действий по демонтажу системы не требуется.

Система может быть утилизирована вместе с вычислительным оборудованием.

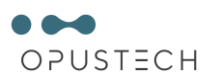

### 4. Процессы жизненного цикла системы

Жизненный цикл системы включает:

- 1) Процесс анализа
	- Анализ производственных процессов предприятия
	- Выявление показателей процессов, требующих мониторинга
	- Изучение источников данных для вычисления показателей процессов
- 2) Процесс заказа
	- Постановка задачи и формулировка требований
- 3) Ввод системы в эксплуатацию (процесс поставки)
	- Развертывание серверной части системы
	- Развертывание клиенткой части системы на компьютерах пользователей
	- Настройка взаимодействия частей системы
	- Настройка профилей пользователей
- 4) Штатную эксплуатацию системы (процесс эксплуатации)
	- Сбор данных из источников
	- Расчёт и отображение показателей
- 5) Процесс анализа совместного использования
	- Анализ работы системы
	- Выработка рекомендаций к улучшению системы
- 6) Процесс дефектоскопии
	- Регистрация дефектов от пользователей эксплуатирующей организации производится на специально выделенных web-ресурсах
	- Устранение неисправностей и дефектов производится разработчиком в ходе технической поддержки по коммерческим контрактам
- 7) Процесс совершенствования
	- Продукт постоянно развивается и новые версии поставляются в рамках контрактов на техническую поддержку без дополнительной оплаты
- 8) Снятие с эксплуатации
	- Демонтаж системы по истечении эксплуатации

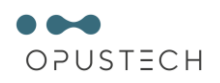

# **Лист регистрации изменений**

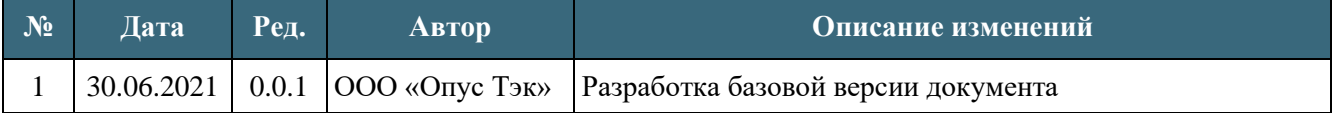